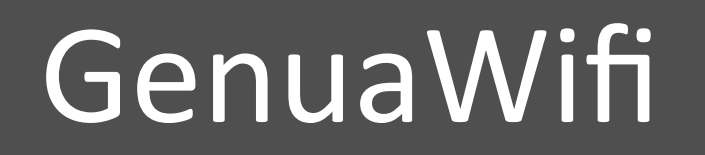

 

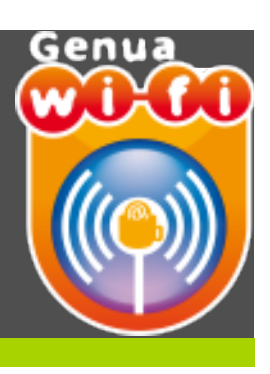

#### **Configurazione della rete GenuaWifi con** sistema operativo Mac OSX 10.08

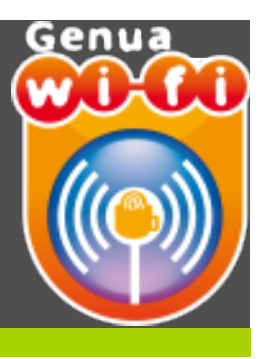

- · UTENTI: chiunque sia in possesso delle credenziali UnigePass (anche di tipo GUEST)
- CRITTOGRAFIA: nessuna
- AUTENTICAZIONE: aperta

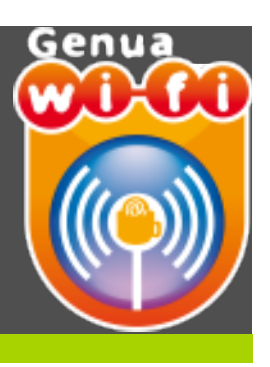

#### **Prerequisiti necessari per il collegamento alla rete GenuaWifi:**

- Disporre di un terminale con scheda wireless compatibile con gli standard radio adottati: IEEE 802.11b ed IEEE 802.11g . In alcune zone è inoltre disponibile lo standard IEEE802.11a e 802.11n
- Verificare che il proprio terminale sia configurato per l'assegnazione automatica della configurazione di rete (DHCP)
- Abilitare le finestre pop-up sul browser

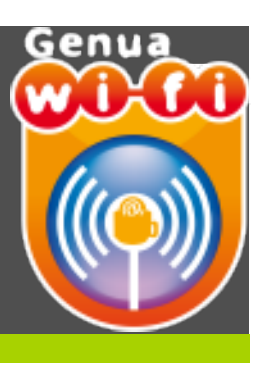

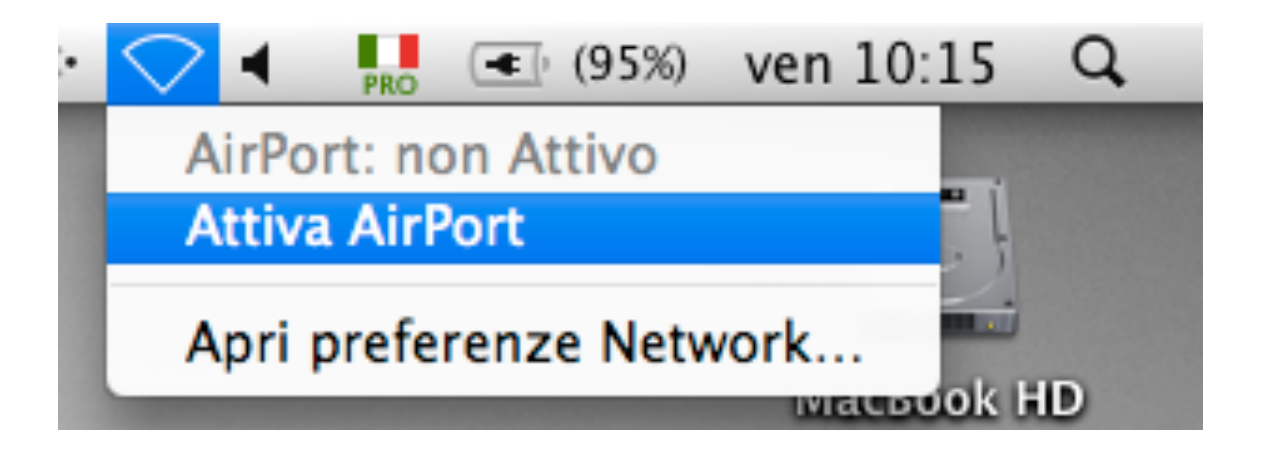

**Attivare AirPort**  $\bullet$ 

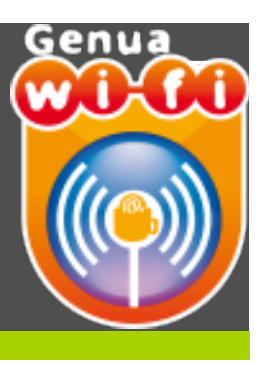

#### Wi-Fi: acceso Disattiva Wi-Fi √ GenuaWifi きょう しょうかん マイクロ マイクロ じゅんじょう eduroam  $\triangle$   $\widehat{\mathcal{D}}$ Accedi a un altro network...

Crea network... Apri preferenze Network...

- **Verranno visualizzate le reti** disponibili
- **Selezionare la rete GenuaWifi**

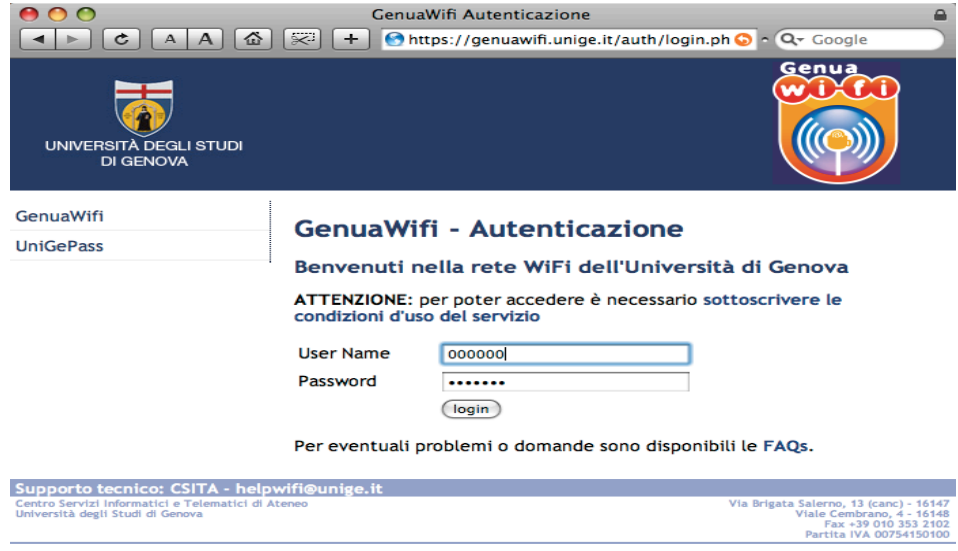

**•** Aprire un browser • **Si apre la pagina di**  autenticazione

• **Inserire le proprie credenziali UnigePass**

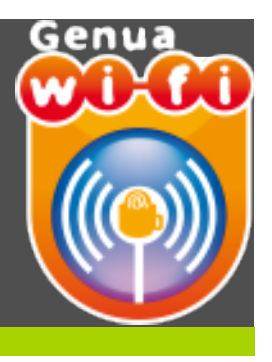

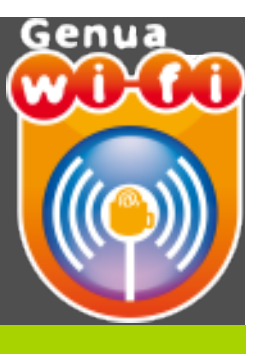

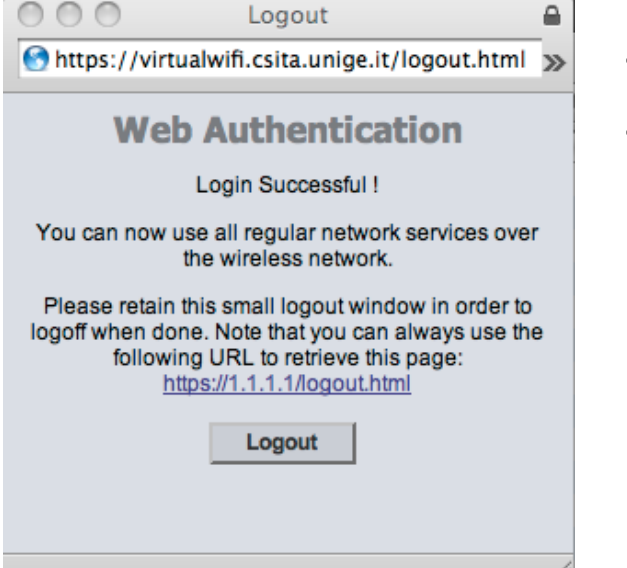

- Per terminare la sessione cliccare su "Logout"
- **ATTENZIONE: nel caso di chiusura**  involontaria del popup puntare il browser all'indirizzo:

https://virtualwifi.csita.unige.it/logout.html